## **Lägga till avsändares e‐postadress som betrodd i hotmail.com, hotmail.se och live.se**

För att lägga till en avsändare som betrodd och säkerställa att e‐post från en avsändares e‐post inte hanteras som skräppost i hotmail/live behöver man lägga till e‐postadressen för avsändaren i listan med betrodda avsändare.

1. När du loggat in i hotmails webbmail på adressen hotmail.com, hotmail.se eller live.se klickar du på inställningsknappen uppe till höger (det lilla kugghjulet).

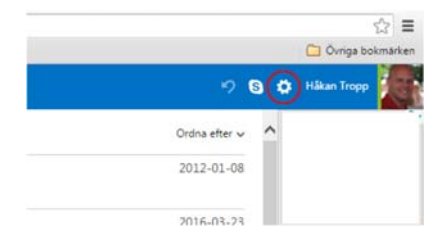

2. I menyn väljer du sedan "Alternativ".

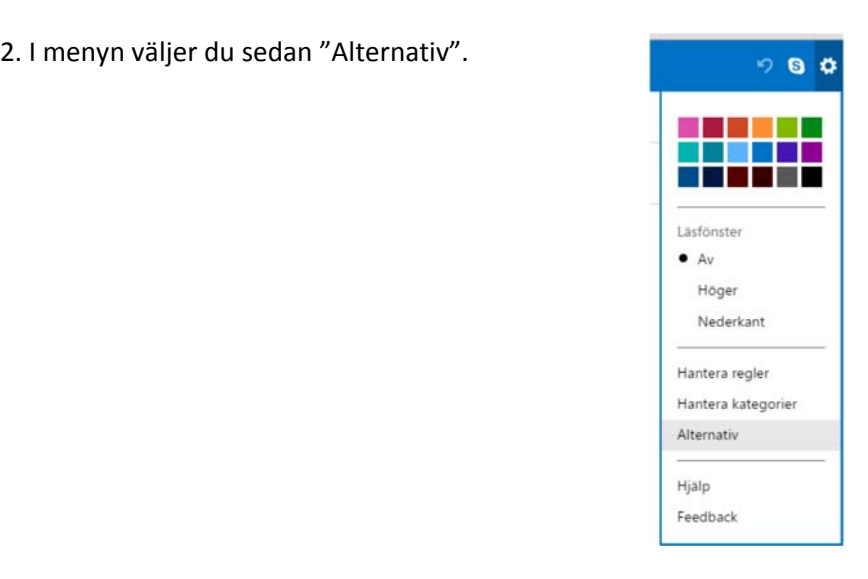

3. I denna menyn klickar du sedan på "Betrodda och blockerade avsändare".

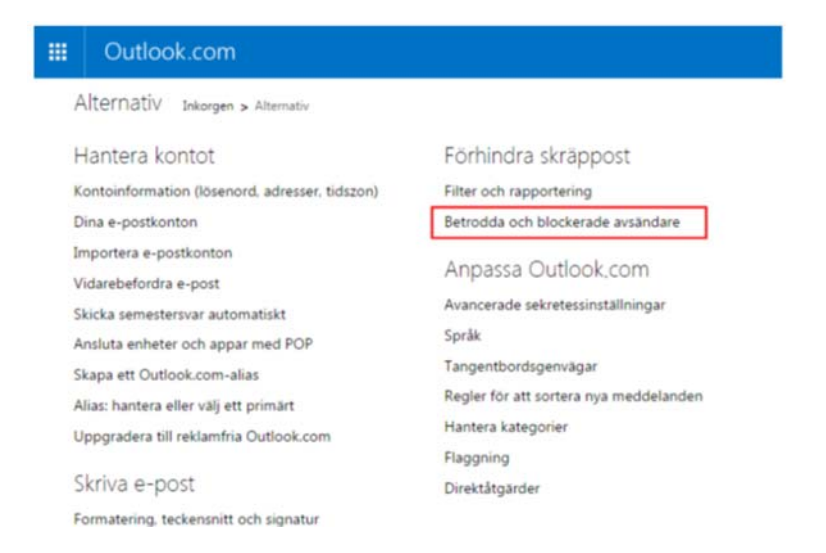

## 4. Därefter klickar du på "Betrodda avsändare".

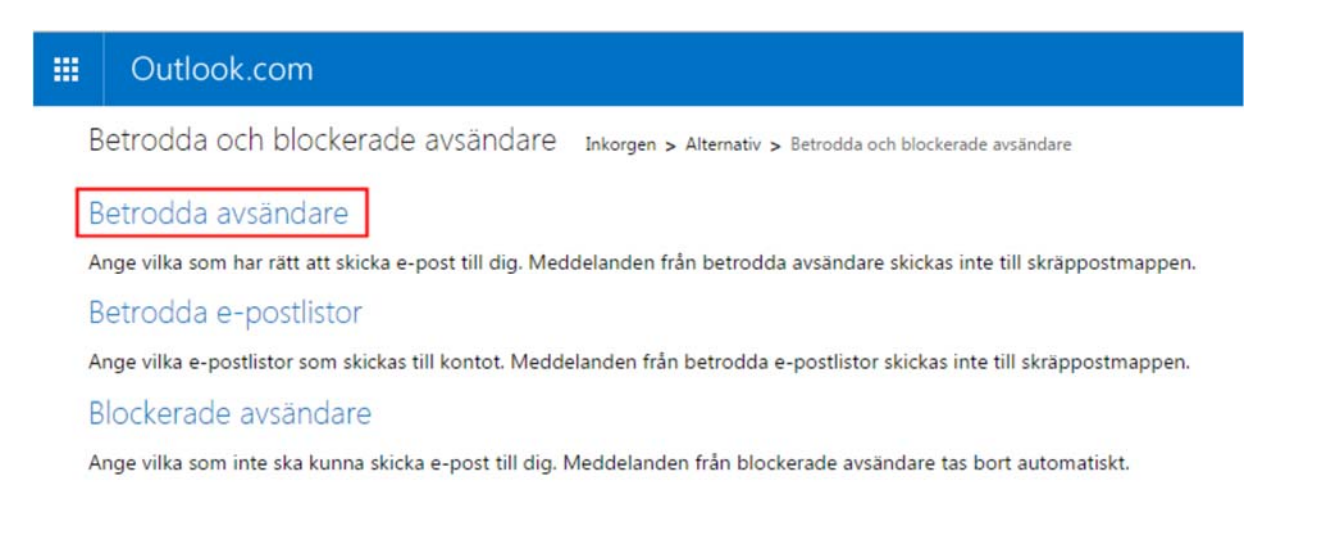

5. I fältet med "Avsändare eller domän som ska markeras som betrodd" skriver du adressen: **faktura@gfef.se** och klickar sedan på knappen "Lägg till i listan >>".

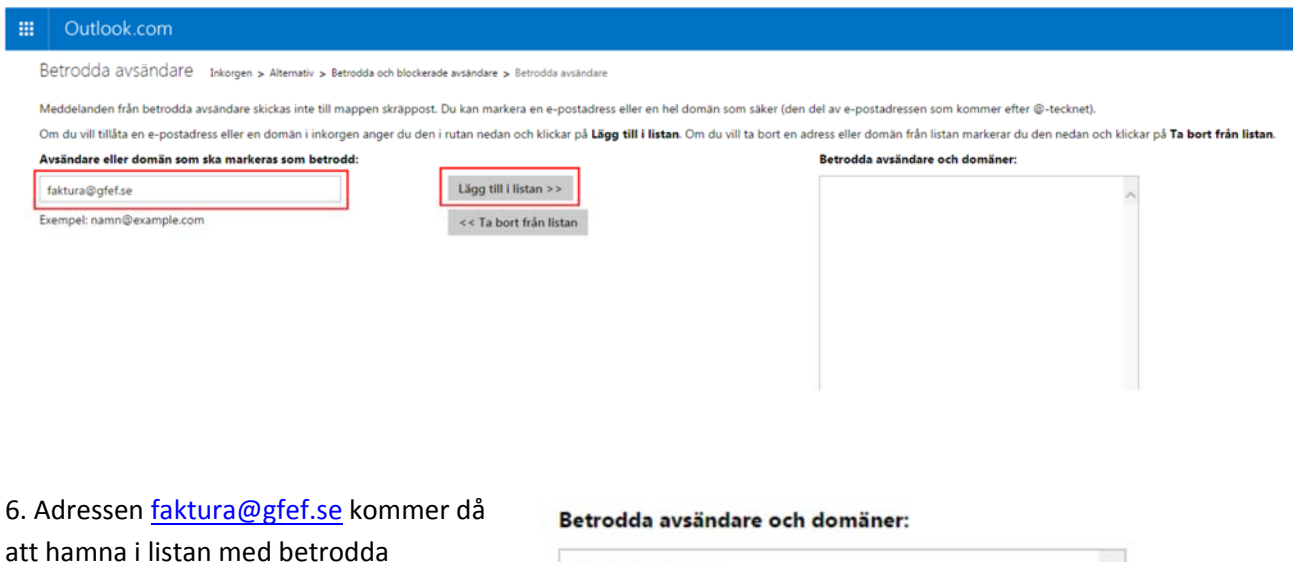

avsändare och domäner.

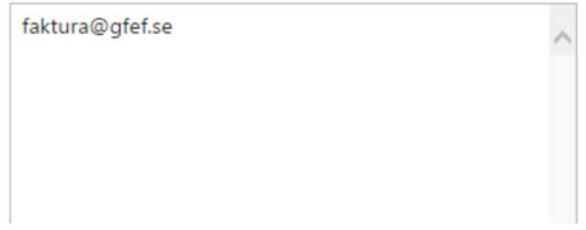

Stäng denna sida. Nu kommer e-post från adressen faktura@gfef.se att hanteras som betrodd och kommer inte att hamna i din skräppost i fortsättningen.